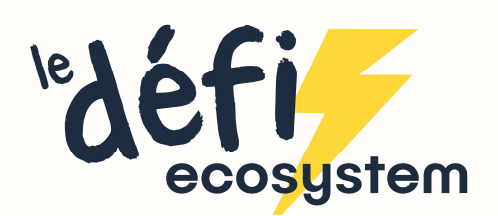

## Comment modifier votre mot de passe ?

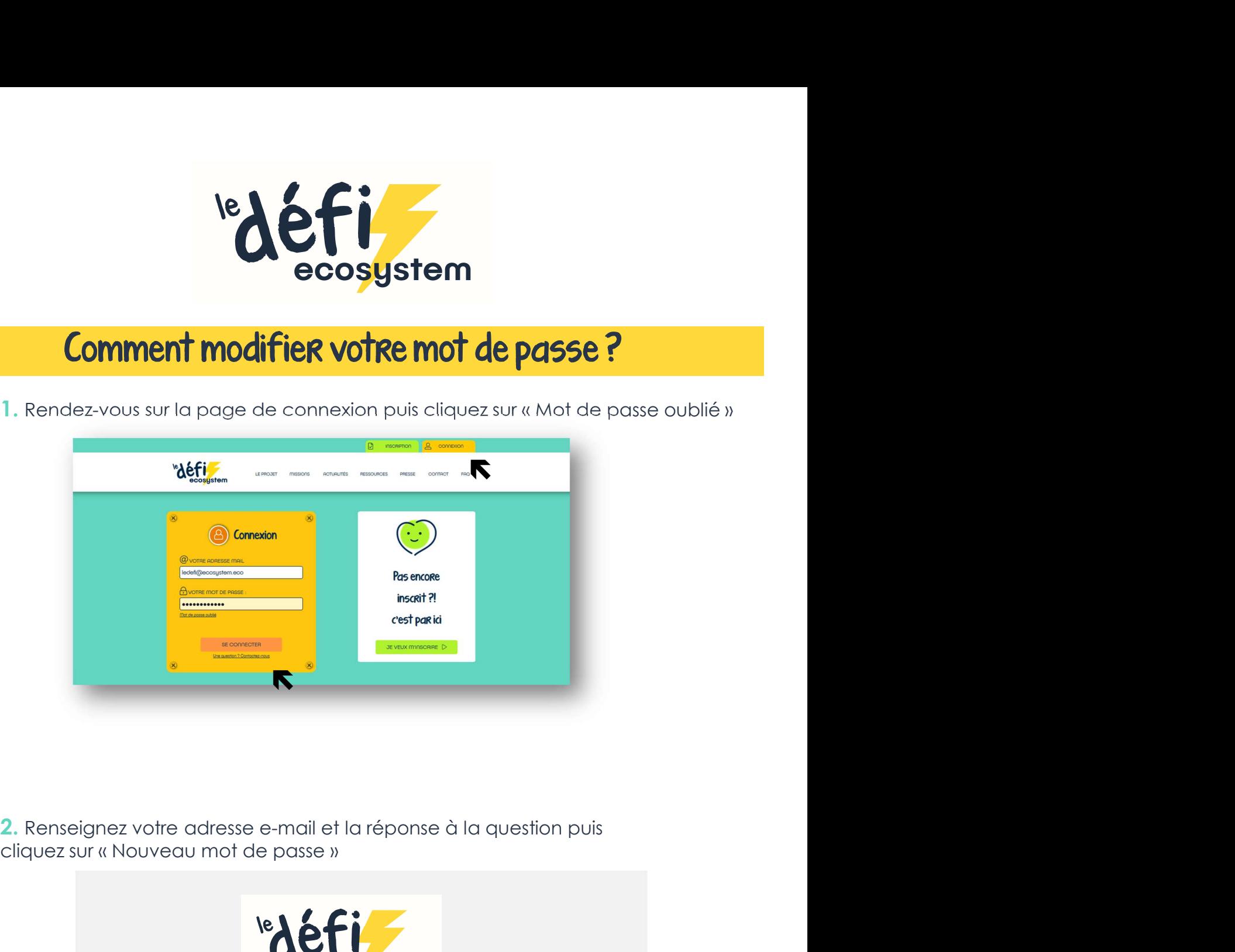

2. Renseignez votre adresse e-mail et la réponse à la question puis

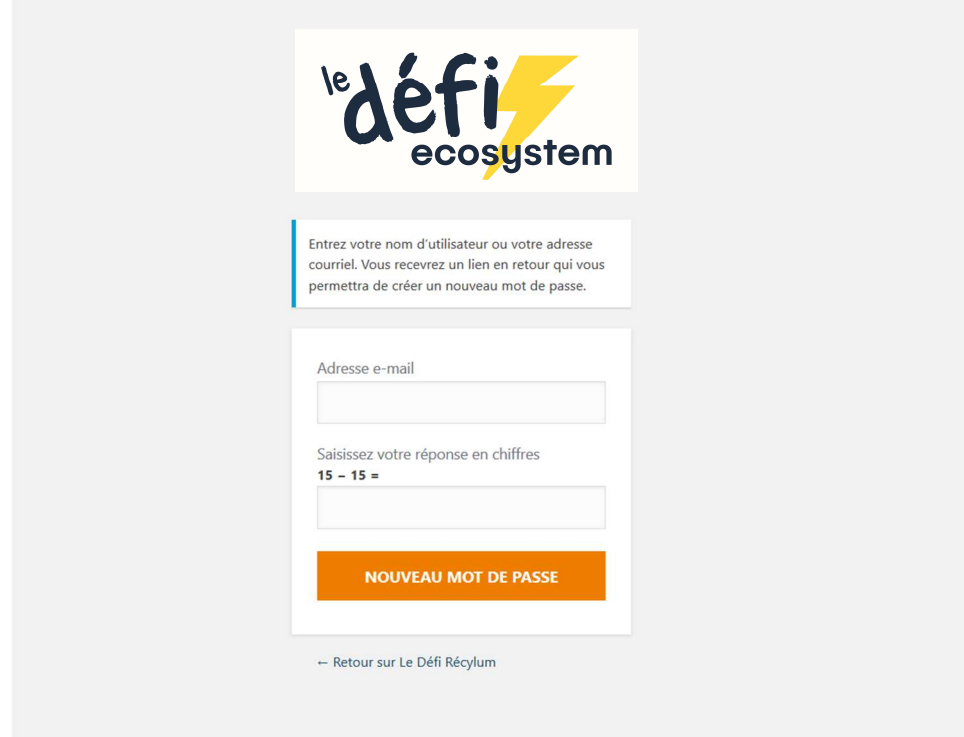

3. Vous recevrez alors un mail avec un lien pour réinitialiser votre mot de passe

4. Sur la page, vous avez la possibilité de modifier le mot de passe proposé, simplement en en tapant un autre, de votre choix dans l'encadré

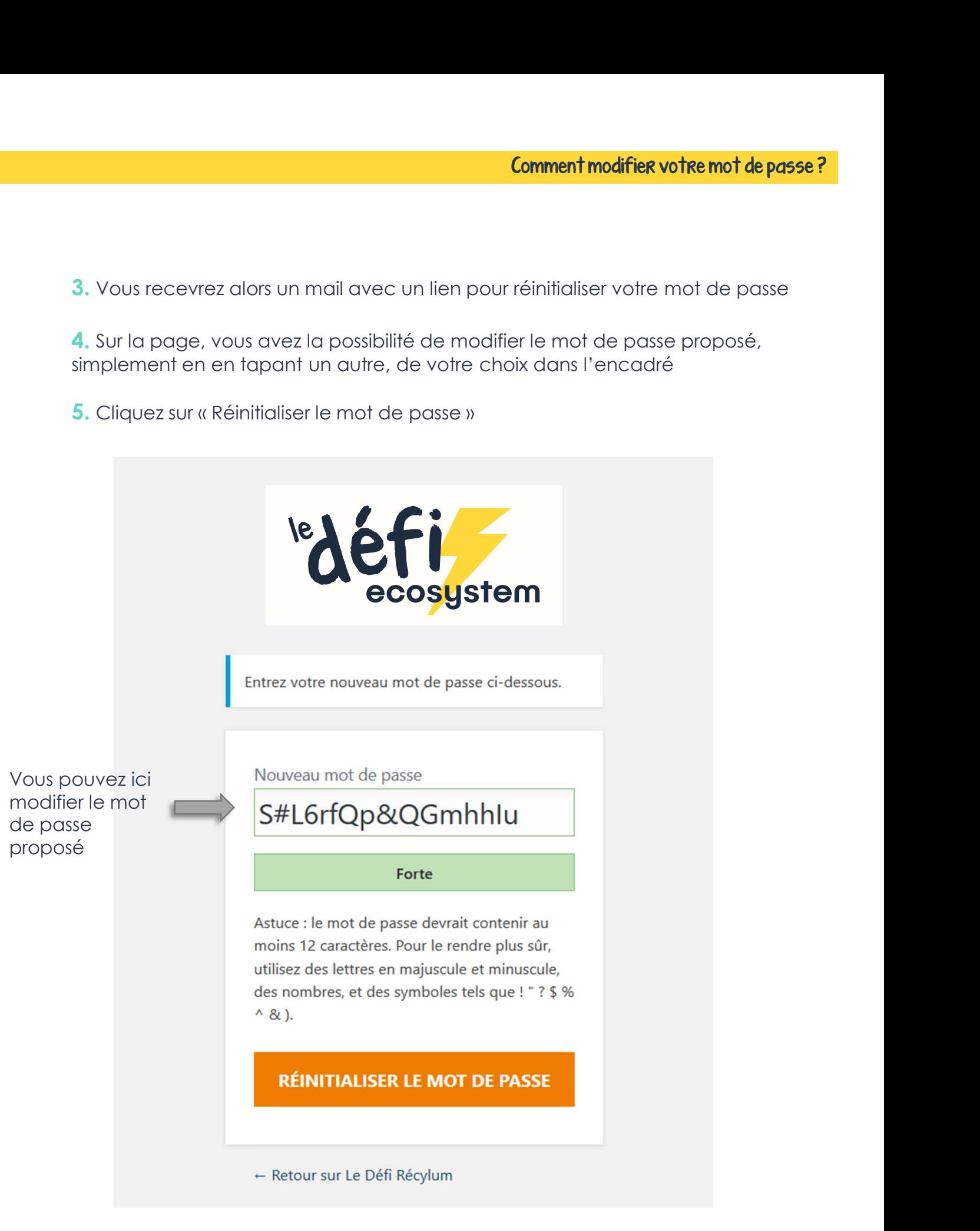